# Holly Park School

Usear 3

## Drior Knowledge

I am aware that email is used beyond school. I can develop speed when typing and use a simple document with increasing control.

I can word process work, changing the font, font size, colour. I can cut, copy and paste an image, text box, word art and

clipart onto a document.

I can format text to refine and improve. e.g underline, italics, bold.

#### **NC Learning Objectives**

Use search technologies effectively, appreciate how results are selected and ranked, and be discerning in evaluating digital content

Select, use and combine a variety of software (including internet services) on a range of digital devices to design and create a range of programs, systems and content that accomplish given goals, including collecting, analysing, evaluating and presenting data and information

#### What will I know by the end of this unit?

I know how to edit digital content to improve it with clear purpose and after teacher feedback

I can evaluate my own and existing digital content

I can select media independently to present information on a topic (e.g. text, images, video, sound in a presentation or short film)

I can design and create digital content in the form of an animation for a specific purpose

# Computing Learning Organiser

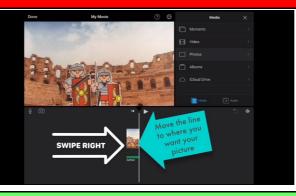

#### Scheme of Lessons- Raspberry pi Animation (Link to Romans)

Use a range of techniques to create a stop-frame animation using tablets. Next, apply those skills to create a story-based animation. Then add other types of media to their animation, such as music and text.

- Can a picture move?
- Frame by frame

1)

2)

3)

4)

5)

6)

- What's the story?
- Picture perfect
- Evaluate and make it great!

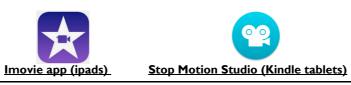

### Evidence and assessment

Animation Project- Children will record the process of their animation project in their topic books. The finished product can be saved and then be uploaded onto the google drive.

Desktop Publishing- these can be saved onto busy things or google drive to be accessed digitally.

# Information Technology (DT) Communicating and Presenting

## Vocabulary

Animation - A process by which still pictures appear to move. Frame – A single image in an animation.

Background – A non-moving image that appears behind the animated images

**Play** – Press this button to make the animation start.

**Stop motion** – A technique whereby the camera is repeatedly stopped and started, for example to give animated figures the impression of movement.

**Publishing** – prepare and issue (a book, journal, piece of music, etc.) for distribution

**Text** – data in the form of words or alphabetic characters. **Images** – a picture

**Font** – a set of type of one particular face and size.

**Purpose** - the reason for which something is done or created

Audience - the intended readers. A writer uses a particular style of language, tone, and content according to what they know about the audience.

# **Cross Curricular Desktop Publishing**

As well as the core learning on animation- the children should have the opportunity to use desktop publishing software. Learners will:

- consider careful choices of font size, colour and type
- edit and improve premade documents.
- be introduced to the terms 'templates', 'orientation', and 'placeholders' and begin to understand how these can support them in making their own template.
- start to add text and images to create their own pieces of work using desktop publishing software.
- look at a range of page layouts thinking carefully about the purpose of these and evaluate how and why desktop publishing is used in the real world.

#### **Resources and software**

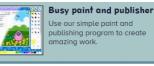

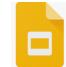

**Google Slides** Easy to save and retrieve files through google accounts.

Busy Things- Busy paint and publisher User friendly with lots of templates. See added page for info on saving.

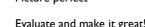

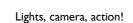

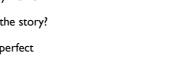